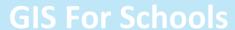

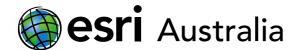

# The historical subdivision of Australia

# About this resource:

The resources below have been designed to display subdivisions in Australia's history. They have been created as a visual tool to assist teachers and students when exploring how Australia's colony, state and territory borders changed over time.

**Note:** both resources access the same maps but have been displayed in different ways.

## Resource one - temporal map presentation

This temporal map presentation displays the historical subdivision of Australia from 1789 to 1908 over 10 slides. The slides automatically change every 7 seconds. However, teachers and students can use the play/pause button at the bottom of the presentation to stop and start the presentation as needed. Teachers and students can also jump to specific slides (subdivisions) as desired.

Access resource here: <u>Temporal map presentation – subdivision of Australia</u>

#### Resource two – StoryMaps presentation

This StoryMap displays the historical subdivision of Australia from 1789 to 1908 using swipe maps. Teachers and students can engage with multiple swipe maps to see how colony, state and territory borders change between one historical period and another. The StoryMap also provides a brief textual overview of what change, or subdivision occurred during each historical period.

Access resource here: StoryMap – The historical subdivision of Australia

#### Time

10 - 15 minutes

#### Activity

Investigate the historical subdivisions of Australia.

#### Learning Outcome

Students will be able to:

- Visualise subdivisions that occurred in Australia between 1787 and 1908
- Engage with geospatial and information technologies
- Understand historical terms and concepts and use chronological sequencing

### ACARA Curriculum Link

Year 9 History: Making a nation

<u>ACDSEH020 | ACHHS164 |</u> <u>ACHHS165 | ACHHS175</u>

#### Teacher Feedback:

To share your feedback on this, or any Spatial Activity, please contact education@esriaustralia.com.au

Spatial Activity Classroom GIS Initiative 1

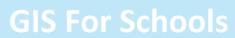

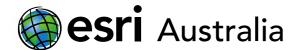

# **Next Steps:**

# Request a free ArcGIS Online Account for your school:

Australian schools can request a free ArcGIS Online account as part of Esri Australia's Classroom GIS Initiative. A school subscription provides additional map layers, content, features and privacy.

Learn more about ArcGIS Online, and apply for your ArcGIS Online School subscription at <a href="http://esriaustralia.com.au/education">http://esriaustralia.com.au/education</a>

Spatial Activity Classroom GIS Initiative 2